## **Appendix "J" – HARP Instructions**

### **HARP**

The software used by the District for the CEIR is the California Air Resources Board software known as Hotspots Analysis Reporting Program (HARP). HARP has four (4) major parts. They are California Emission Inventory Data and Retrieval System (CEIDARS), Prioritization Scores, air dispersion modeling (ISCST3) and health risk assessment (HRA). The parts are linked together to allow transfer of data from one part to another. The HRA uses the methods approved by Office of Environmental Health Hazard Assessment (OEHHA).

### **DOWNLOAD**

HARP revision 1.2 that as released on. August 11, 2005 can be downloaded from the following web site:

### http://www.arb.ca.gov/toxics/harp/harp.htm

In the left column of this web page under the section entitled "Downloads" click on 'HARP Software" to download HARP and to see the installation instruction. Click on "Documentation" to download "HARP How-To Guides" and "HARP User Guide".

The simplest way to lean how to use HARP is to use the ARB document entitled "The HARP How-To-Guides". "The HARP How-To Guides" are supplemental instruction aids to the user guide. They provide steps-by-step procedures to carry out some of the basic functions of HARP. The guides were written in a manner that assumes the reader has a basic understanding of HARP. For detailed information about HARP, please see the "HARP User Guide.

The detailed "HARP User Guide" can be downloaded from this web page.

### **CEIDARS FLOW DIAGRAM**

CEIDARS requires one 'Facility Record' for each facility. One 'Device Record' for each emission source or release activity. There can be one to 99 'Process Records' for each 'Device Record'. There can be one to 753 'Emission Record' for each 'Process Record'. There should be one 'Stack Record' for each point (Stack, Volume, Area or Open Pit) that releases a substances or substances to the atmosphere. Each stack should be linked to a 'Process Record'. 'Stack Records' are optional. See the following for a flow diagram.

# CEIDARS FLOW DIAGRAM

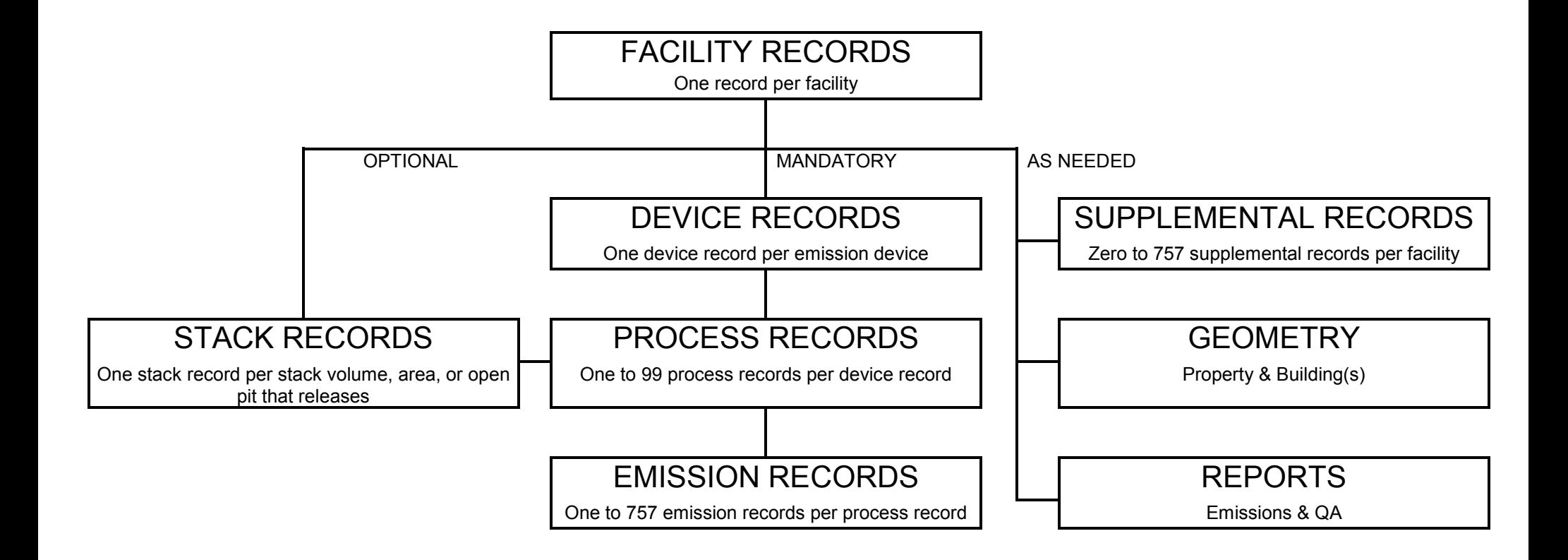

# *IMPORTING DATA*

### **SCREEN ACTION**

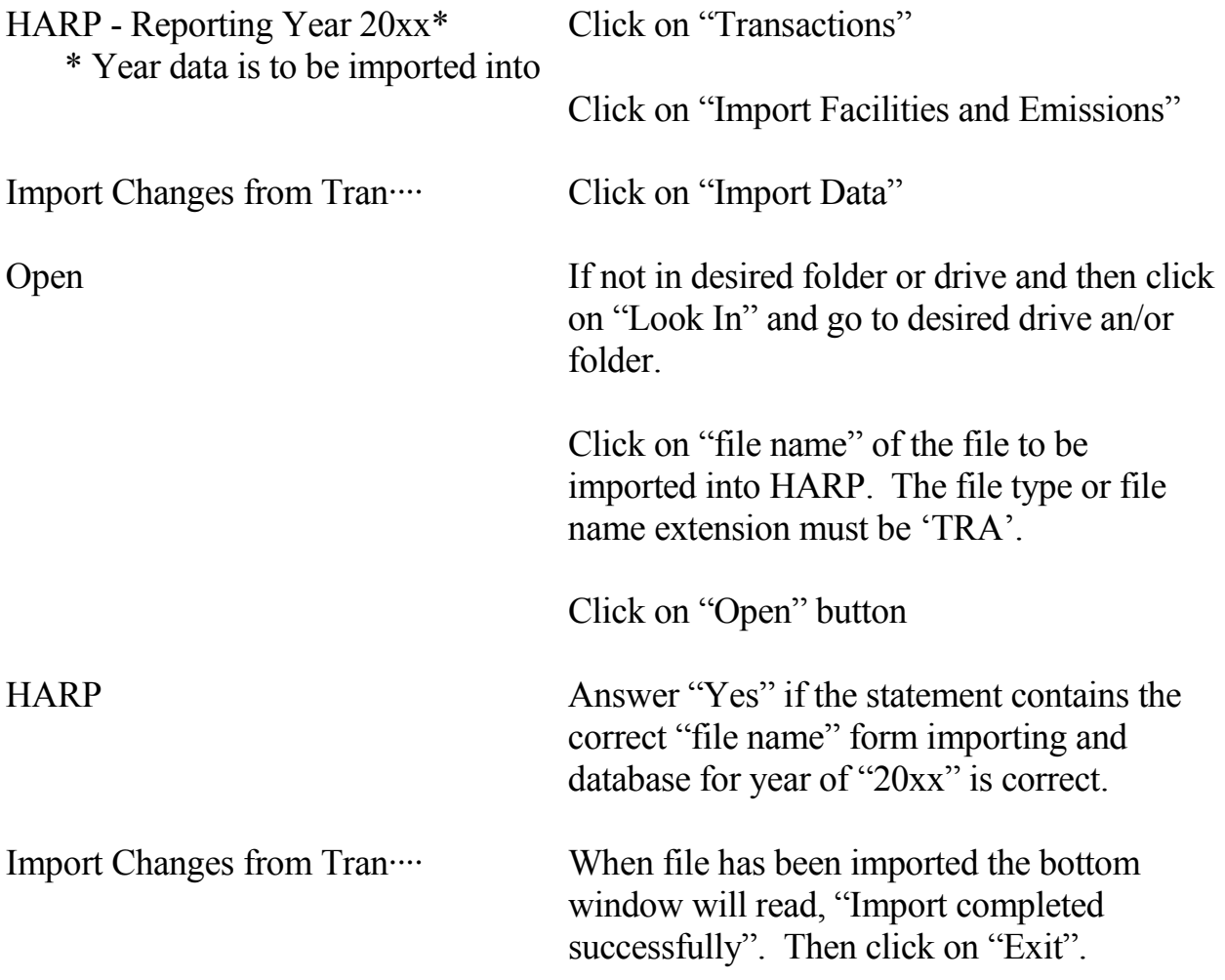

### HOW TO FIND IMPORTED DATA

HARP - Reporting Year xxxx Click on "Edit Data".

Click on "Facilities and Emission".

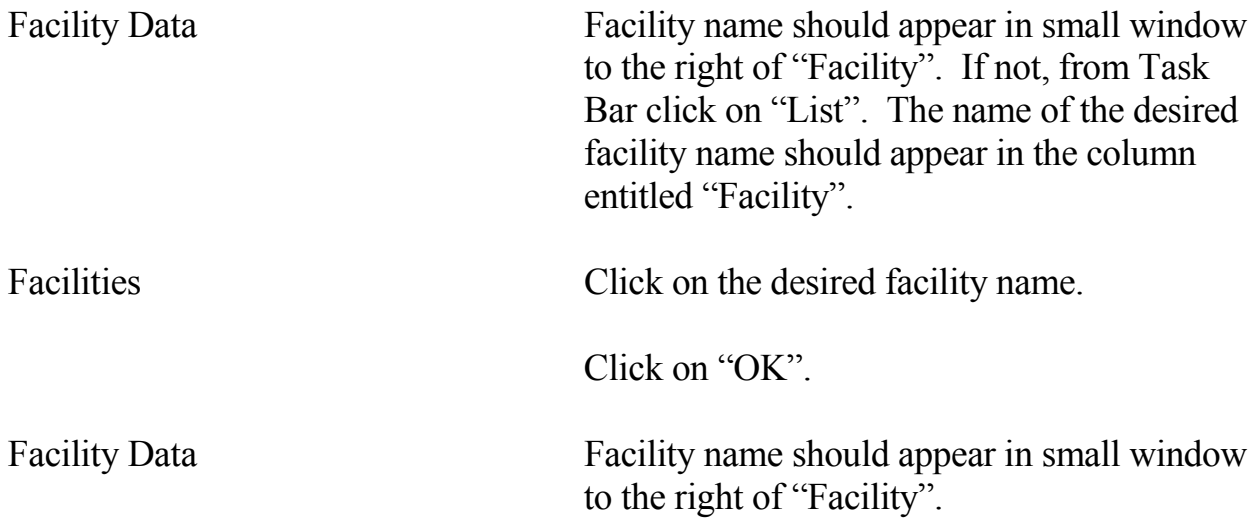

# *EXPORTING DATA*

## **SCREEN ACTION**

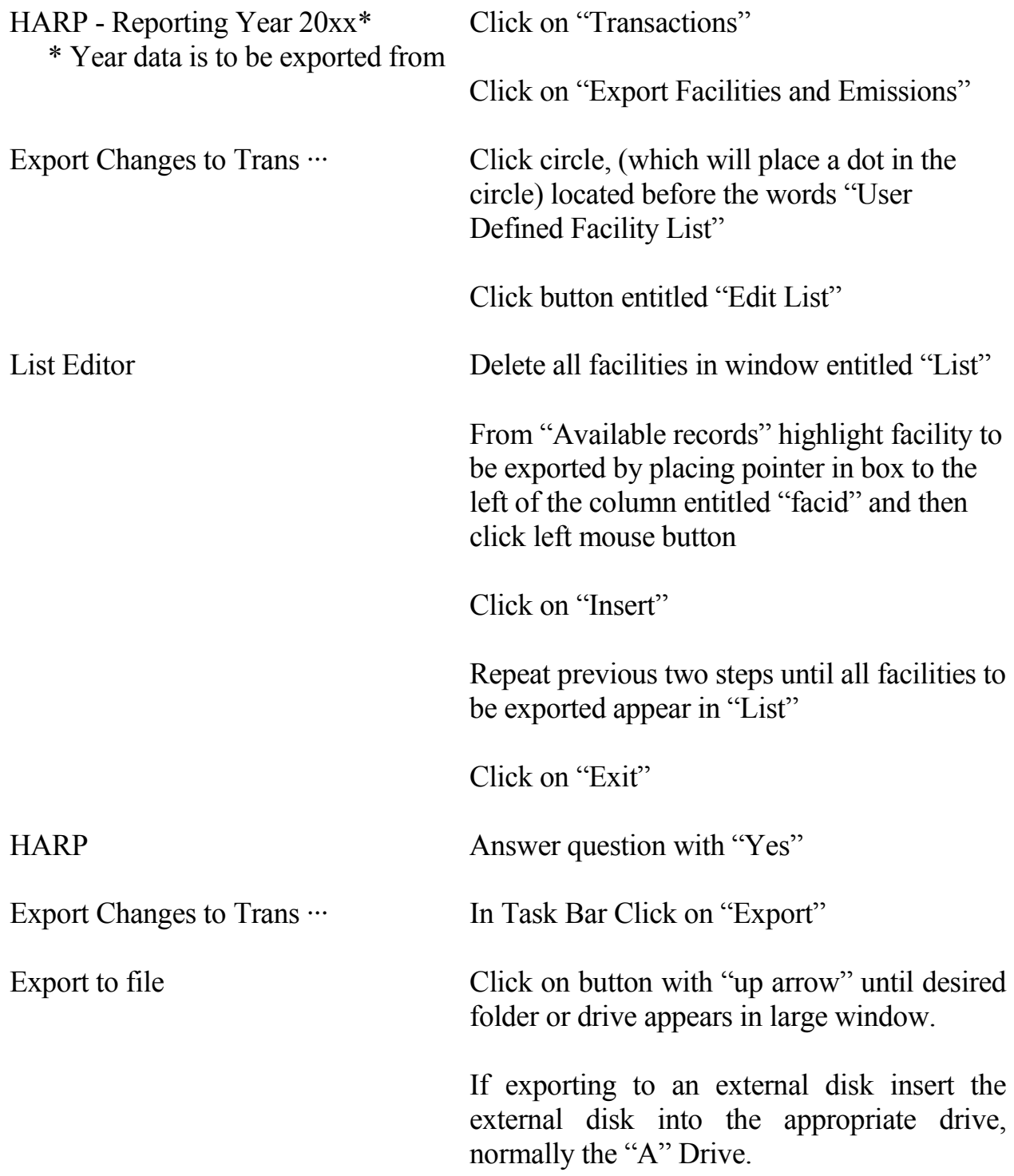

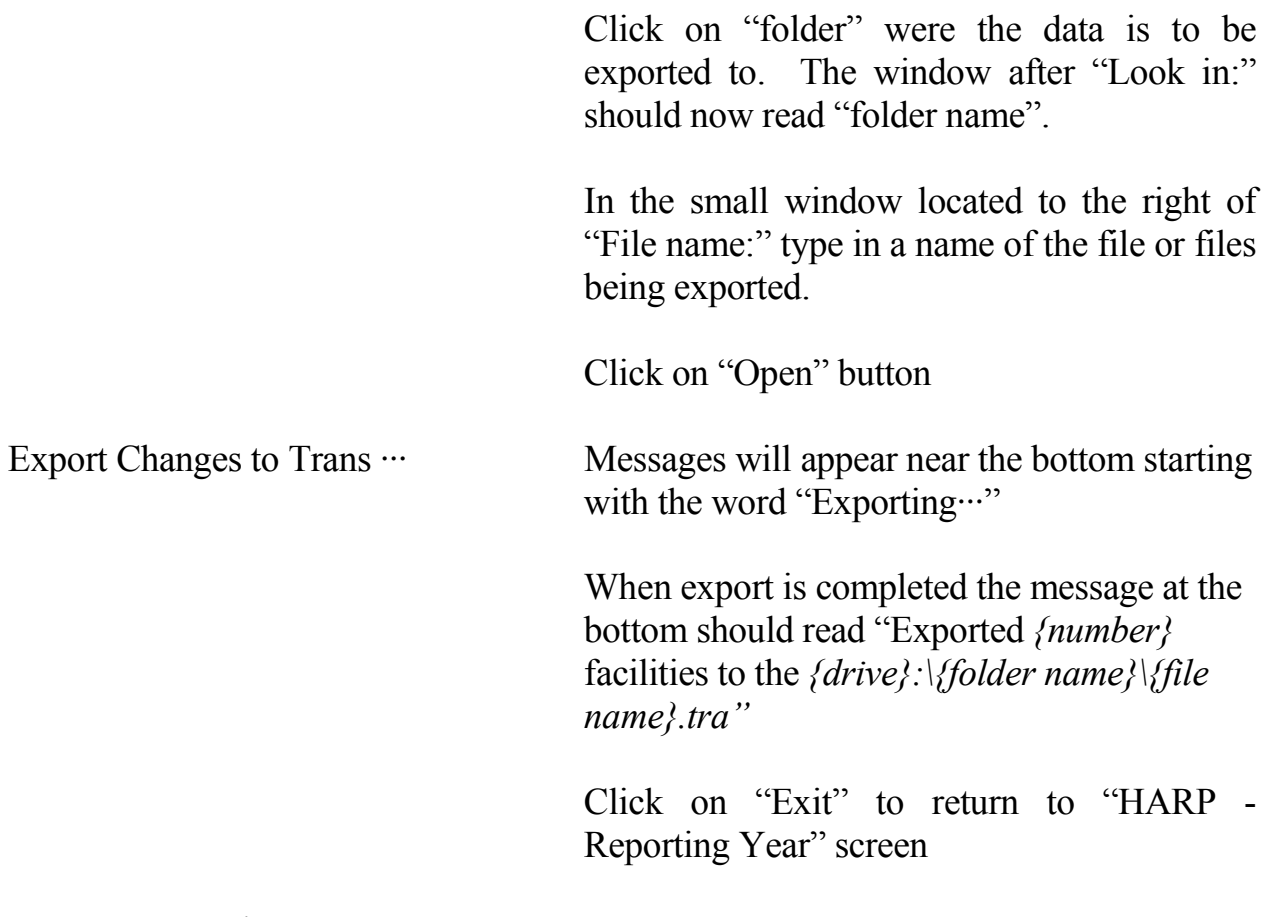

HARP – Reporting Year 20xx

### HOW TO CHECK ON EXPORT DATA

-------

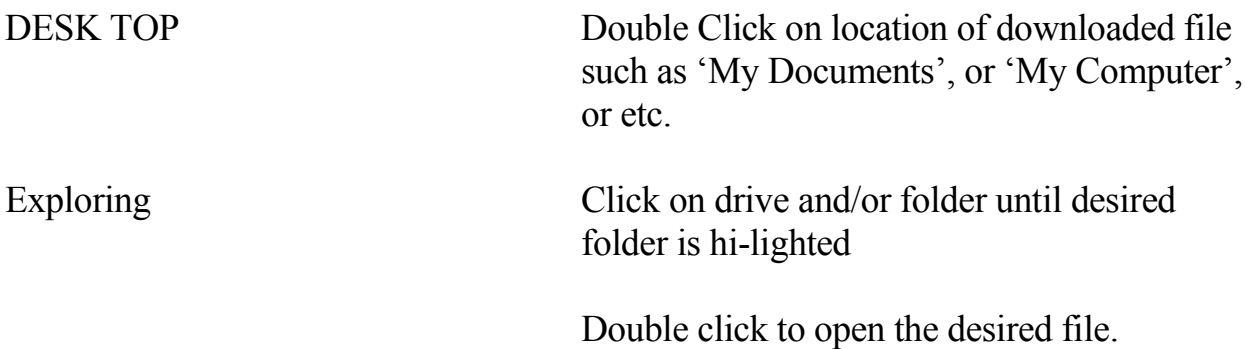

The inventory file will open in 'Notepad'. Each of the lines should begin with one of the following:

> "CEIDARS2.5" "FAC", ---- one line for each facility "DEV", ---- one line for each device "PRO", ---- one line for each process "EMS", ---- one line for each substance emitted for each process "STK", ---- one line for each stack. "BLD" "BLP" "PRT" "PRP" "RSK"

The following is an example of how each line of a facility report should begin:

"CEIDARS25","HARP/CEIDARS 2.5 transaction file generated 2/6/2004 10:26:30 AM" "FAC",37,3000,"SD","SD","A","DILLINGHAM DONUTS","12345 COAST BLVD","LA JOLLA "DEV",37,3000,"SD","SD","A",1,"DONUGT DEVICE 1"," "PRO",37,3000,"SD","SD","A",1,1,"DONUGT PROCESS 1",39000701,1795,"" "EMS",37,3000,"SD","SD","A",1,1,1016,1,,,,1,,,0,10,0.001,,,,,,"","","","","rtw "STK",37,3000,"SD","SD","A",1,"FIRST STACK",30,5,200,1178,60,"U11","NAD27", "BLD",37,3000,"SD","SD","A",1,1,"",10,3,4,"N","rtw",20040206 "BLP",37,3000,"SD","SD","A",1,1,1,1,0,0,"rtw",20040206 "BLP",37,3000,"SD","SD","A",1,1,2,2,20,0,"rtw",20040206 "BLP",37,3000,"SD","SD","A",1,1,4,4,20,25,"rtw",20040206 "PRT",37,3000,"SD","SD","A",1,"",5,"N","rtw",20040206 "PRP",37,3000,"SD","SD","A",1,1,1,-30,-30,0,"rtw",20040206 "PRP",37,3000,"SD","SD","A",1,2,2,30,-30,0,"rtw",20040206 "PRP",37,3000,"SD","SD","A",1,3,3,30,30,0,"rtw",20040206 "PRP",37,3000,"SD","SD","A",1,4,4,0,30,0,"rtw",20040206 "PRP",37,3000,"SD","SD","A",1,5,5,-30,0,0,"rtw",20040206 "RSK",37,3000,"SD","SD","A","","",,,"",,,1.026419E-04,56.1,7.894737,7.894737,

**Comprehensive Emissions Inventory Guidelines** Date April 2006